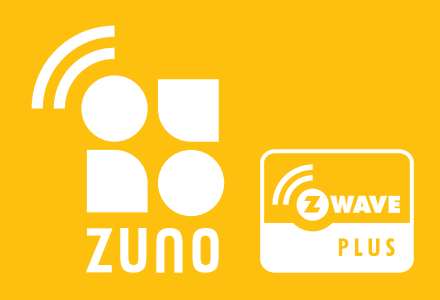

# Z-Uno Ouick **Start** Guide

Create your own Z-Wave device

# **Contents**

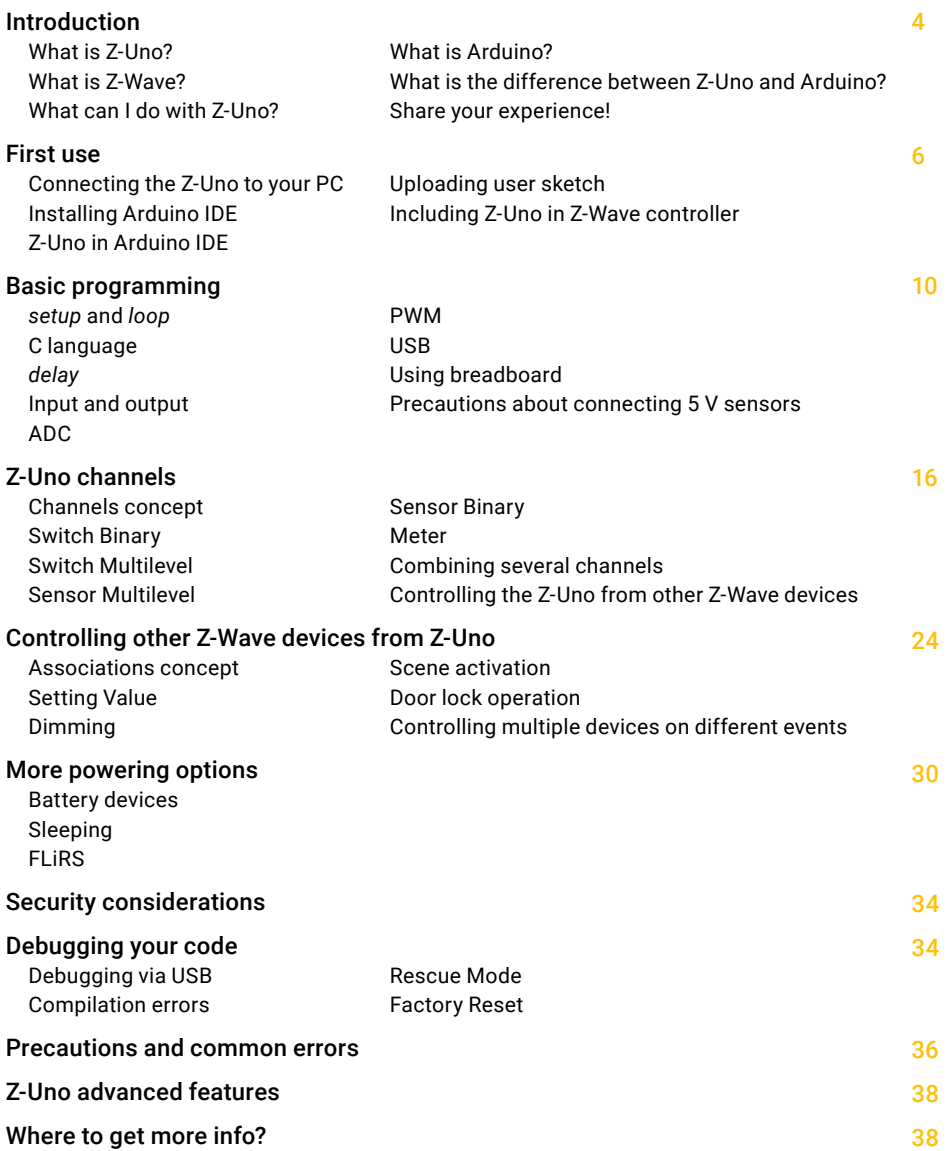

# **Introduction**

#### **What is Z-Uno?**

Z-Uno is a prototyping and development board to build your own smart home and IoT devices based on Z-Wave technology. Using Z-Uno neither requires hard programming skills nor a special expensive development environment. Using Z-Uno is very simple.

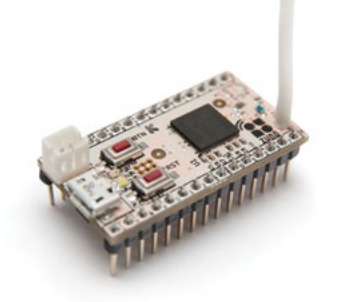

#### **What is Z-Wave?**

Z-Wave is the leading wireless technology for smart homes and IoT. Z-Wave is used in millions of smart homes worldwide.

Z-Wave is a mesh network — devices use their neighbours to route messages from sender to destination device.

Compared to other technologies Z-Wave implies product certification to keep a very high level of compatibility across brands. Z-Wave Alliance is in charge of protocol evolution and compatibility tests. There are more than 1700 certified devices from more than 450 Z-Wave Alliance members.

Creating your own Z-Wave devices requires a special toolkit and very deep programming skills. Z-Uno solves this by providing an easy, but still powerful way to make your own Z-Wave devices.

#### **What can I do with Z-Uno?**

With Z-Uno you can make devices similar to an existing one, as well as create entirely new devices with more features or devices adopted to your own case. For example, with Z-Uno you can make a ten channel Z-Wave switch, irrigation system controller or a radiation sensor.

#### **What is Arduino?**

Arduino is the name of very popular development and prototyping boards made for education and do-it-yourself. There are many different variants and clones of Arduino boards and many compatible hardware and peripheral solutions. Think of Z-Uno as a variant of Arduino with built-in Z-Wave support.

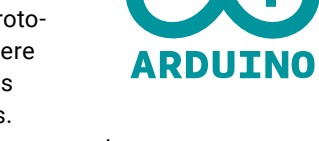

To make your experience smooth and easy Z-Uno is using the same programming environment as Arduino. Arduino IDE allows to easily write and upload your program (called sketch) in your Z-Uno as well as to do simple debugging and upgrade it to the latest version.

#### **What is the difference between Z-Uno and Arduino?**

Most Arduino boards are based on an Atmel microcontroller from the AVR family. In contrast, Z-Uno is based on a Sigma Designs microcontroller based on the Intel 8051 family. This implies some restrictions on big programs.

While choosing hardware for your Z-Uno from the Arduino world please note that Arduino boards and compatible sensors are usually powered by 5 V, while Z-Uno requires 3.3 V. Consider precautions on page [15](#page-7-0).

#### **Share your experience!**

The Z-Uno community is very creative and likes to share. You can find many examples and projects made by other people on <https://z-uno.z-wave.me/examples>. Made something worth sharing? Do not hesitate to send it to [z-uno@z-wave.me.](mailto:z-uno%40z-wave.me?subject=)

This guide is released under a Creative Commons Attribution-ShareAlike 3.0 License. You are free to use, modify and share it as long as you keep the same license and the reference to the original artwork.

# First use

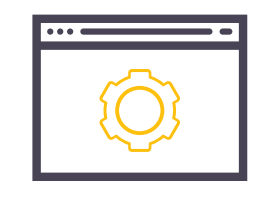

#### **Connecting the Z-Uno to your PC**

Creating new devices with Z-Uno is simple:

- design your electrical schematics
- connect peripherals to Z-Uno according to the schematics
- write and upload your program into Z-Uno

To program Z-Uno connect it with a USB cable to a computer with Arduino IDE installed. Once Z-Uno is programmed it can be disconnected from USB (if your Z-Uno usage does not require USB connection).

Z-Uno can also be powered from 3.3 V (3V pin), 5 V (5V pin) or 7-18 V (Vin pin). On 3V pin Z-Uno tolerates voltage in range from 2.8 to 3.6 V.

> Do not connect more than one power source at a time. This can damage the Z-Uno power circuit or your power source.

#### **Installing Arduino IDE**

Arduino IDE is a user interface for editing and uploading new sketches to Z-Uno. Arduino IDE is developed by <https://arduino.cc>and the Arduino Community worldwide and can be downloaded from [https://www.arduino.cc/en/Main/](https://www.arduino.cc/en/Main/OldSoftwareReleases#1.5.x) [OldSoftwareReleases#1.5.x](https://www.arduino.cc/en/Main/OldSoftwareReleases#1.5.x)

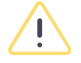

 $\sqrt{1}$ 

Currently only version 1.6.5 of Arduino IDE is supported.

#### **Z-Uno in Arduino IDE**

Arduino IDE requires a special Z-Uno package. To install Z-Uno package first go to Preferences (File > Preferences) and enter [http://z-uno.z-wave.me/files/z-uno/](http://z-uno.z-wave.me/files/z-uno/package_z-wave.me_index.json) [package\\_z-wave.me\\_index.json](http://z-uno.z-wave.me/files/z-uno/package_z-wave.me_index.json) in Additional Board Manager URLs field. Then go to Board Manager (Tools > Board > Board Manager) and scroll to Z-Uno package. We suggest to always use the latest version of Z-Uno package. Once done, connect your Z-Uno, In Tools > Board menu select Z-Uno board, in Tools > Port menu select the port that is related with your Z-Uno and upgrade it's bootloader code (Tools > Burn Bootloader).

#### Picture 1. Installing Arduino IDE

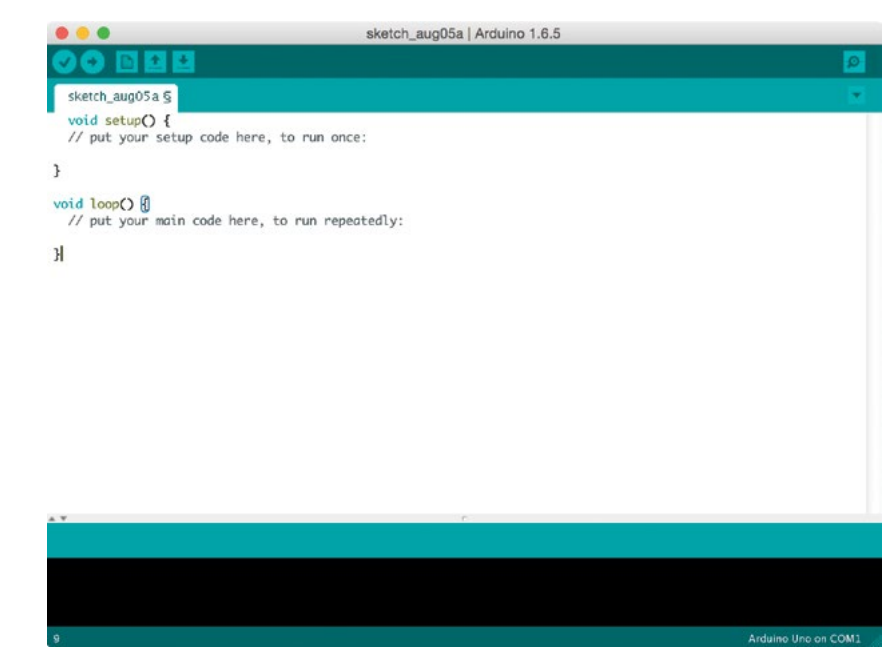

#### Picture 2. Z-Uno in Arduino IDE

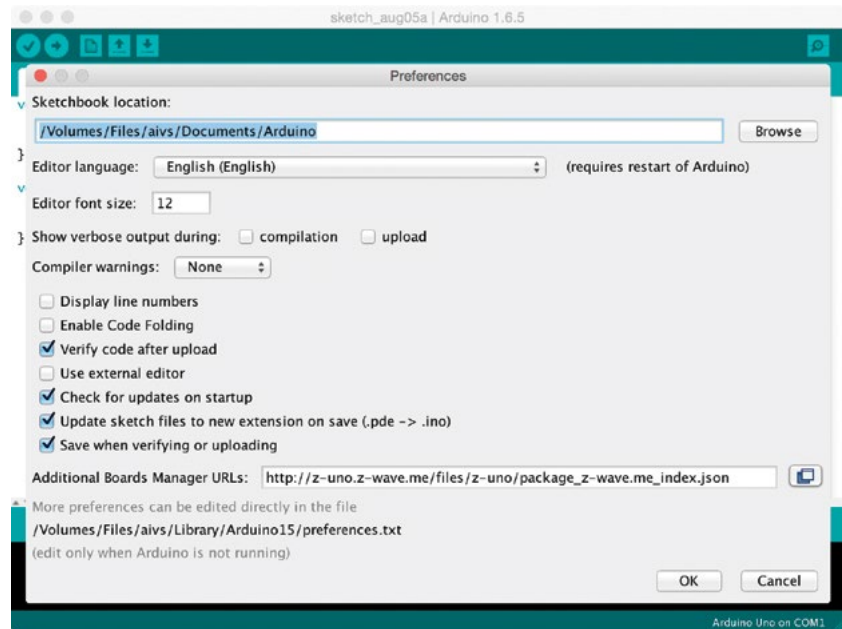

#### Picture 3. Z-Uno in Arduino IDE Picture 5. Uploading user sketch

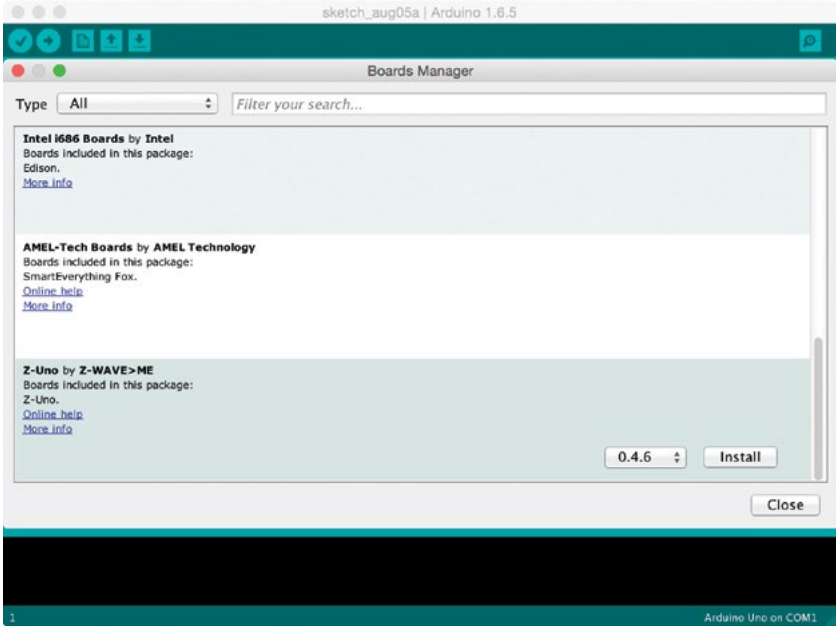

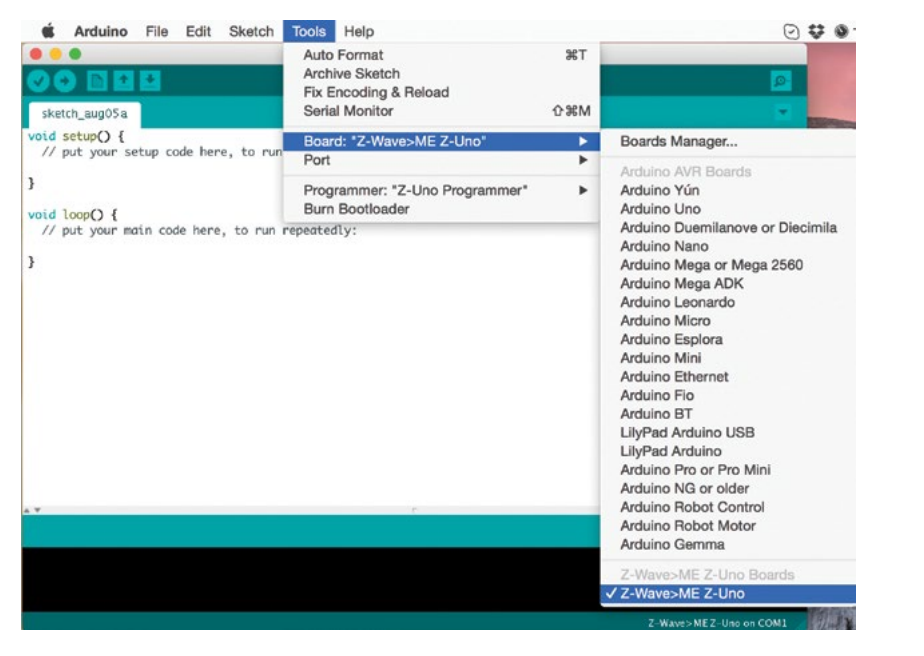

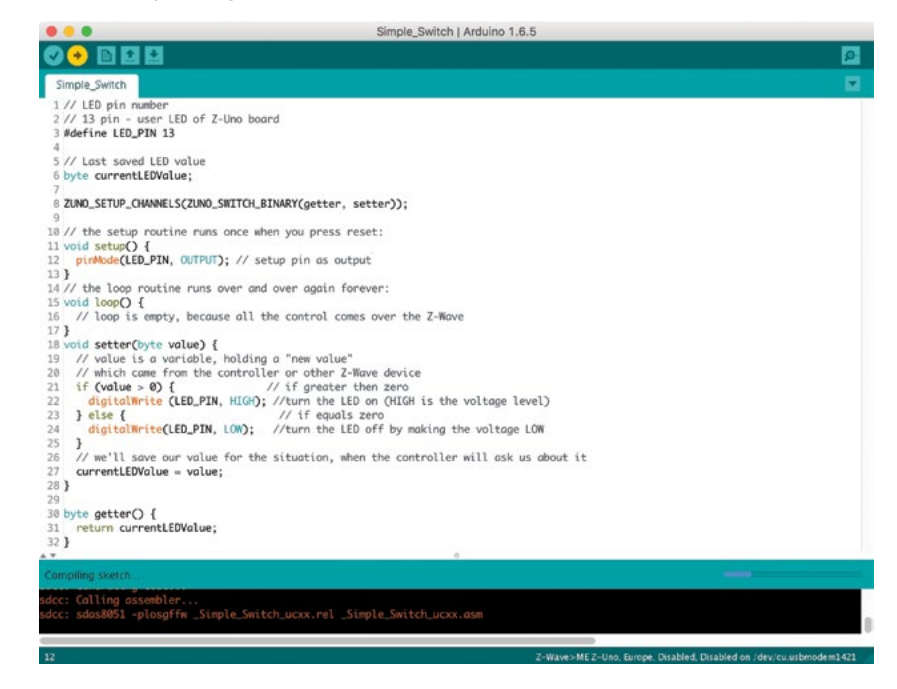

Picture 4. Z-Uno in Arduino IDE **Every few months a new version of Z-Uno package is released. Use Board Manager** to update and then upgrade Z-Uno bootloader again.

#### **Uploading user sketch**

To upload user program to your Z-Uno use Upload button in Arduino IDE.

User sketch can also be loaded wirelessly via Z-Wave protocol (so called Over-The-Air or OTA). See online manual for more details.

#### **Including Z-Uno in Z-Wave controller**

To fully benefit from your Z-Uno, include it in your Z-Wave network. For this turn your controller in Inclusion (Add) mode (refer to the user manual of your Z-Wave controller) and then start Learn mode on Z-Uno by pressing three times the Service button.

Sometimes user sketch prevents Z-Uno from entering into Learn mode. Use Rescue Mode to temporarily disable user sketch.

Z-Uno is a Z-Wave Plus certified device and should work with any Z-Wave controller. But some controllers have limited support for multiple channels, security or certain types of sensors. To fully benefit from your Z-Uno we suggest to use RaZberry or other Z-Way based controller. See <https://razberry.z-wave.me>for more info.

# Basic programming

If you are already familiar with Arduino programming you can skip this part. Making Z-Uno we tried to keep it very similar to Arduino to make it easy for Arduino users. Most of the functions have the same syntax. Still there is a slight difference in some aspects. Please refer to Z-Uno programming reference on [https://z-uno.z-wave.me/](https://z-uno.z-wave.me/Reference) [Reference](https://z-uno.z-wave.me/Reference).

#### *setup* **and** *loop*

Like in Arduino, Z-Uno user code starts with *setup* function. The code in *setup* is executed only once on Z-Uno power on as well on any Z-Uno wake up (for FLiRS or Sleeping devices).

It is a good practice to place here code that initializes hardware and connected peripherals. For example, instruct Z-Uno to set pins in input or output mode or set UART speed to 115.2 kbps.

Once Z-Uno has started, *loop* function is called eternally when Z-Uno is idle. This is the right place to poll sensor values, talk to peripherals and control other Z-Wave devices. It is a good practice to place a small delay at the end of *loop* function to slow down sensors polling.

One can define own functions and call them from *setup* and *loop*.

### **C language**

Z-Uno uses a simplified C++ language. In most programs you will need only simple C syntax constructions like:

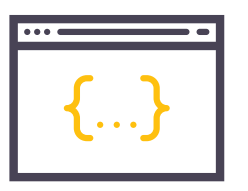

- Conditional statements and loops: if-else, switch, for, while, do
- Variables definition: byte, int, long, char
- Math operations:  $+, -, *, /, %, ^+, +, --$
- Comparisons:  $==, !=, >, <, >=, ==$

We assume the reader is familiar with basics of C. Complete language reference is available on <https://z-uno.z-wave.me/Reference>.

#### *delay*

Sometimes you might need to pause your program for some amount of time. This is done using the *delay* function. It is important to know that unlike Arduino, Z-Uno will continue to execute system code like Service button handling, Z-Wave radio transmission and even requests from and replies to Z-Wave network.

#### **Input and output**

The Z-Uno has 26 pins for connecting external peripherals. Many sensors and actors work with a digital signal: interprets pin low voltage (0 V) as binary 0 and high voltage (3.3 V) as binary 1. (In fact Z-Uno will consider any value in range 0–1 V as 0 and 1.5–3.3 V as 1, voltage between those ranges can return unpredictable values). Z-Uno can communicate and control such hardware using *digitalRead* and *digitalWrite* functions.

*digitalRead(pin)* returns LOW or HIGH values depending on the state of pin. digitalWrite*(pin, value)* sets the voltage on pin 0 V if value is LOW or 3.3 V otherwise. *pinMode(pin, mode)* is used to change mode of the pin: OUTPUT (0 or 3.3 V), INPUT (three state for read) or INPUT\_PULLUP (pulled to 3.3 V for read). INPUT\_PULLUP is used when your sensor can remain pin in floating state — pin is pulled to 3.3 V in that case.

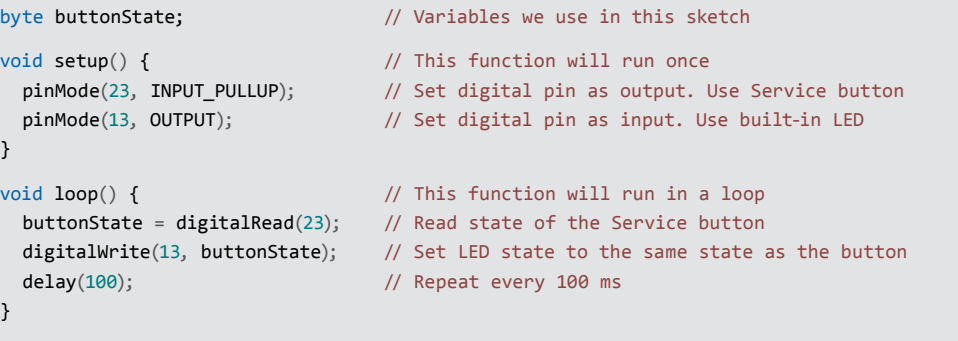

## **ADC**

}

}

Sometimes you need to measure a voltage in the range 0–3.3 V and convert it into an integer value range. This is called Analog-to-Digital Converter or ADC. Z-Uno provides four ADC pins and *analogRead(pin)* function. Pin number is referenced as A0, A1, A2 or A3 according to Z-Uno schematics. By default *analogRead* returns values from 0 to 1023 corresponding to voltage in range from 0-Vcc, where Vcc is the voltage on Z-Uno 3V pin (it might be 3 V or 3.3 V depending on how you power Z-Uno). Online you can find more info on ADC features.

#### **PWM**

Z-Uno can only produce 0 or 3.3 V voltage on its pins. But you can switch it very fast. This is called Pulse Width Modulation (PWM). By changing the ratio between low and high voltage periods you can control the brightness of the connected LED. There are four PWM pins referenced as PWM1, PWM2, PWM3 and PWM4 that are controlled via the *analogWrite(pin, value)* function that accepts values in the range 0–255.

#### **USB**

The simplest way for Z-Uno to communicate with your computer is through USB. The same USB cable as used for programming can transfer messages between Z-Uno and Arduino IDE Serial Monitor or any other serial communication program. To enable USB communication put Serial.begin() in *setup* function and Serial.println("text") in the place you need. Again, syntax is same as in Arduino.

Example 2. Adding analogWrite function to blink external LED on pin 14

```
byte buttonState; 
byte dimLevel = 0; \frac{1}{2} Added dimmer level variable with initial value 0
void setup() { 
 pinMode(23, INPUT_PULLUP);
 pinMode(13, OUTPUT); 
}
void loop() { 
 buttonState = digitalRead(23);digitalWrite(13, buttonState);
 dimLevel = 128 - dimLevel; // Values are 0% or 50% (0 or 128)
  analogWrite(PWM2, dimLevel); // Set PWM2 (pin 14) to dimLevel
  delay(100);
```

```
}
```
Figure 1. Wiring diagram for examples 2-4

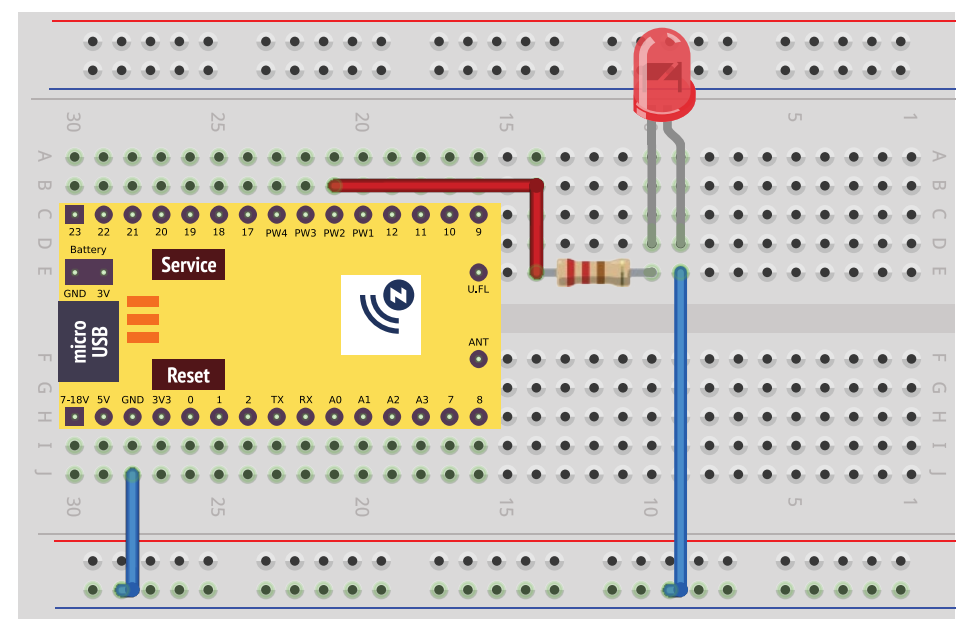

# fritzing

#### <span id="page-7-0"></span>**Using breadboard**

For faster prototyping we recommend to use breadboards. Z-Uno fits perfectly in standard breadboards. No soldering is needed to make Z-Wave devices!

Figure 2. Z-Uno pinout

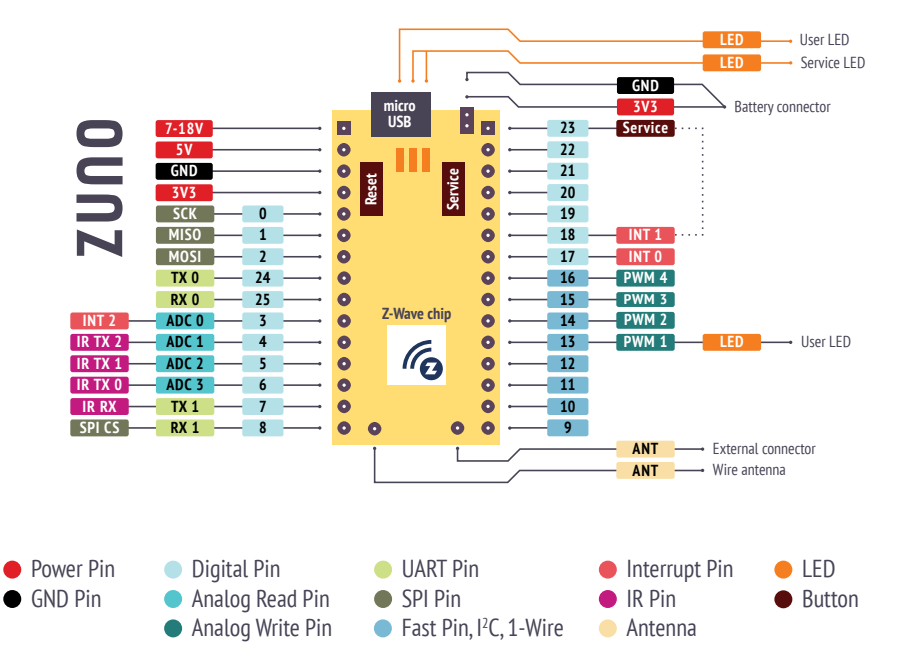

### **Precautions about connecting 5 V sensors**

It is important to notice that many Arduino compatible sensors are powered from 5 V. This is not a problem if you provide them dedicated power from a USB or external source. But sometimes they also output 5 V on their pins and expect 5 V as input.

> Z-Uno can be damaged by 5 V on any of its input/output pins. Use voltage divider for input pins to down voltage to 3.3 V. For example use 1 kΩ and 2 kΩ resistors. Output pins in most cases can be connected directly most digital sensors interpret 3.3 V as high voltage. If you still need to convert 3.3 V to 5 V output, use transistor. Logic level converter can also be used.

 $\bigwedge$ 

 $\sqrt{N}$ 

Z-Uno can not source more than 8 mA on its pins. If more is required, a transistor key should be used.

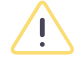

Maximum current sourcing from 5V pin is 900 mA, from 3V pin is 200 mA.

# Z-Uno channels

Built-in Z-Wave support is the distinctive feature of Z-Uno compared to other Arduino boards. Z-Wave devices can present many different features to Z-Wave controller and other devices in your Z-Wave network. Wireless Z-Wave communication is well structured to keep things compatible between different devices from different manufacturers. Z-Uno inherits and extends Z-Wave concepts. The most important is Channel.

#### **Channels concept**

Z-Uno channel is a set of features available via the Z-Wave radio protocol. These features allow you to control Z-Uno wirelessly as well as request current Z-Uno state. Z-Uno supports few types of channels. Each channel is associated with some basic functionality like on/off relay or dimmable light or idle/triggered alarm or an environmental sensor. Think of a channel as a dedicated "device" inside the Z-Uno. Z-Uno can host up to 10 channels simultaneously.

Channels are defined using special word ZUNO\_SETUP\_CHANNELS.

#### **Switch Binary**

This type of channel is used to control a relay or turn on/off a light. It can only receive two values from and report to the Z-Wave network: on or off. No other values are possible.

#### Similar devices on the market

There are a lot of similar devices on the market: lamp switches, sprinklers control, power strip switches and many others.

#### How to define

The Switch Binary channel is defined using the ZUNO\_SWITCH\_BINARY special word as follows:

ZUNO\_SETUP\_CHANNELS(ZUNO\_SWITCH\_BINARY(getter, setter));

*getter* and *setters* are names of functions.

#### Getter/Setter concept

Getter and setter are special functions that are called by the Z-Uno core when Z-Wave communication occurs.

The setter is called when the Z-Wave Set command is received in the channel. For example, when Switch Binary Set ON is received, the setter is called with value 255 as a parameter. For the OFF command the parameter value is 0. This allows the Z-Uno to handle actions coming from a controller or other Z-Wave devices.

The aim of the getter function is to return the current state of the channel to report it to the Z-Wave network. Getter is called in three cases:

- a Get command is received from the Z-Wave network,
- a Set command resulted in device state change or
- user code explicitly asked to send a report with the current state.

Getter and setter should work as fast as possible. The best is to just to return current value and save new value in a variable. We recommend not to call any heavy functions from getter and setter.

*delay* function will be ignored in getter and setter.

Figure 3. Z-Uno new value set

 $\sqrt{1}$ 

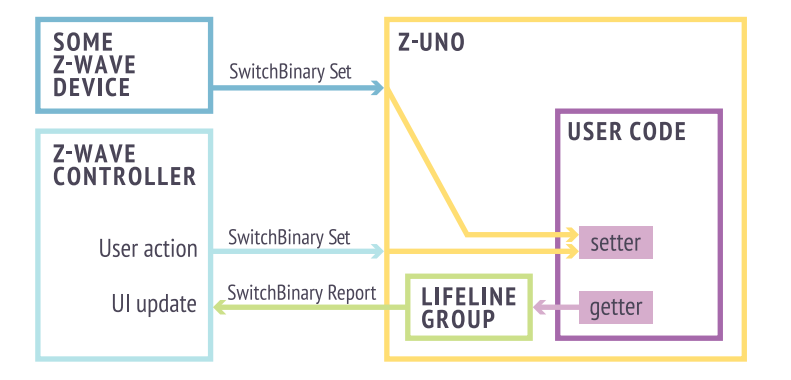

<span id="page-9-0"></span>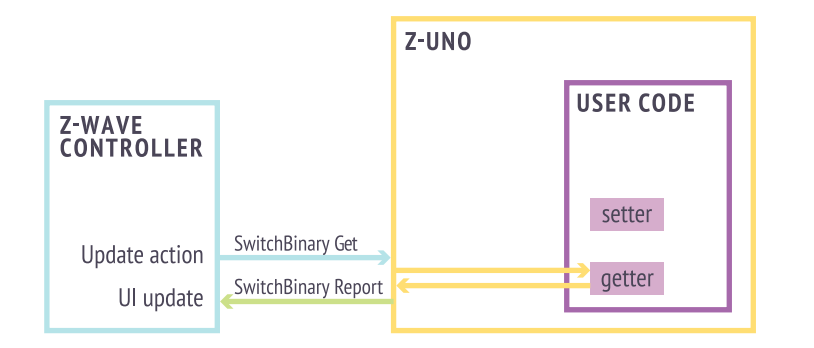

#### Reporting values to Z-Wave controllers, LifeLine

Channel reports can be solicited or unsolicited.

Solicited reports are a result of a Get command received by the Z-Uno. In that case the report is sent back to the asker.

Unsolicited reports happen when a device state changes due to the Set command or when a user explicitely instructs the Z-Uno to send a report. Unsolicited reports are sent only to a limited list of devices called the LifeLine group (this is a Z-Wave commonly known term). This group is managed like other associations (see page [24\)](#page-12-0) by the Z-Wave controller and usually it contains only the controller itself.

To force Z-Uno to send report for a channel use the function zunoSendReport(channelNumber).

This function will internally call the getter function and then send reports to the LifeLine group.

The figures 4 and 5 show how the Z-Wave controller interacts with Z-Uno user code via getters and setters.

#### Figure 4. Z-Uno solicited report Figure 5. Z-Uno unsolicited report

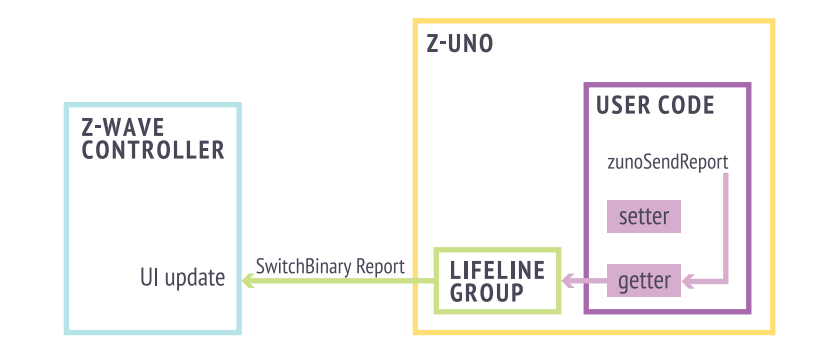

Example 3. Added Switch Binary channel to control built-in LED

```
byte buttonState;
byte dimLevel = 0;
byte ledLevel = 0; \frac{1}{2} // Adding LED level variable with initial value 0
ZUNO SETUP CHANNELS(ZUNO SWITCH BINARY(getterLED, setterLED));
                                  // Adding switch binary channel
void setup() { 
 pinMode(23, INPUT_PULLUP);
 pinMode(13, OUTPUT); 
}
void loop() { 
  buttonState = digitalRead(23); // Not used in this sketch
  digitalWrite(13, ledLevel); // LED value is not set in the channel setter
  dimLevel = 128 - dimLevel;analogWrite(PWM2, dimLevel);
  delay(100); 
}
void setterLED(byte value) { // This function accepts new channel value
 ledLevel = value; // Save new value to use in loop and getter
}
byte getterLED() { \sqrt{ } This function should report channel value
  return ledLevel; \frac{1}{2} // Report the saved value
}
```
#### **Switch Multilevel Sensor Binary**

This type of channel is used to control dimmable loads like light lamps. It can only receive values in the range 0 (off) to 99 (maximum level). The special value 255 means set last or maximum (depending on what you decide). Reported values should be in the range 0–99.

#### How to define

Switch Multilevel channel is defined using the ZUNO\_SWITCH\_MULTILEVEL special word as follows:

ZUNO SETUP CHANNELS(ZUNO SWITCH MULTILEVEL(getter, setter));

#### **Sensor Multilevel**

This type of channel is used to report environmental sensor values like temperature, luminance, humidity, pressure, radiation, velocity and others. Z-Wave defines a set of possible sensor types and scales.

#### How to define

Sensor Multilevel channel is defined using the ZUNO\_SENSOR\_MULTILEVEL special word as follows:

ZUNO\_SETUP\_CHANNELS(ZUNO\_SENSOR\_MULTILEVEL(type, scale\_size\_precision, getter)); **Meter**

Parameter *type* defines the type to be reported with the value. Possible values are described in the Z-Uno online reference.

Parameter *scale\_size\_precision* defines the scale and precision of the value to be reported.

But we recommend using predefined strings like ZUNO\_SENSOR\_ MULTILEVEL\_TEMPERATURE(*getter*), ZUNO\_SENSOR\_MULTILEVEL\_ HUMIDITY(*getter*) and others (check Z-Uno online reference for more) instead of a more general ZUNO\_SENSOR\_MULTILEVEL.

This type of channel is used to report events from security or any other binary sensors. They can only report two values: on (triggered) or off (idle). No other values are possible.

#### Similar devices on the market

Most of the security sensors belong to this type of devices: motion, door/ window, smoke, leakage sensors and many others.

#### How to define

Sensor Binary channel is defined using the ZUNO\_SENSOR\_BINARY special word as follows:

ZUNO\_SETUP\_CHANNELS(ZUNO\_SENSOR\_BINARY(type, getter));

Unlike the Switch Binary channel, the Sensor Binary channel does not have a setter function, since it can only report values.

Parameter *type* defines the type of the sensor. See online reference for more info. For your comfort there are predefined strings like ZUNO\_SENSOR\_ BINARY\_MOTION(*getter*), ZUNO\_SENSOR\_BINARY\_DOOR\_WINDOW(*getter*), ZUNO\_SENSOR\_BINARY\_WATER(*getter*) and others described in the online reference. As with other channels, reports are sent to the LifeLine group (unsolicited) or to the asker (solicited).

This type is very similar to the Sensor Multilevel, but for meter types: water, electrical and gas meters.

#### How to define

Like with the Sensor Multilevel, for Meter we recommend using predefined strings: ZUNO\_METER\_ELECTRIC\_KWH(*getter*, *resetter*), ZUNO\_METER\_ GAS(*getter*, *resetter*) or ZUNO\_METER\_WATER(*getter*, *resetter*). Meter channel allows an additional *resetter* function to reset accumulated value to zero.

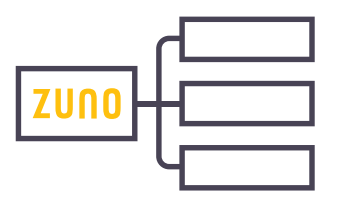

#### **Combining several channels**

The Z-Uno allows up to ten channels. Any type of channels can be combined. For example, to define a double relay with two electrical meters and a temperature sensor use:

#### ZUNO\_SETUP\_CHANNELS(

ZUNO\_SWITCH\_BINARY(getterCh1, setterCh1), ZUNO\_SWITCH\_BINARY(getterCh2, setterCh2), ZUNO\_METER\_ELECTRIC\_KWH(meterCh1, resetterCh1), ZUNO\_METER\_ELECTRIC\_KWH(meterCh2, resetterCh2), ZUNO\_SENSOR\_MULTILEVEL\_TEMPERATURE(tempGetter));

In this example the Z-Uno will create five channels: relay 1 (channel #1), relay 2 (channel #2), meter 1 (channel #3), meter 2 (channel #4), temperature sensor (channel #5).

The channel number (order in the definition above) is to be used in the *zunoSendReport* function to send an unsolicited report.

#### **Controlling the Z-Uno from other Z-Wave devices**

Not only the Z-Wave controller, but any other Z-Wave device in your network can control the Z-Uno. This is done by sending a Get or Set command to the desired channel of the Z-Uno.

For example, a Z-Wave remote control can directly send commands to the Z-Uno Switch Binary or Switch Multilevel channels. Or a Z-Wave door sensor can send a direct command to the Z-Uno upon a door open event. Thanks to this, the Z-Uno can be part of your smart home.

Example 4. Adding Sensor Binary and Switch Multilevel channels

```
byte buttonState;
byte sensLastState; // Variable to store sensor binary value
byte dimLevel = 0:
byte ledLevel = 0:
ZUNO_SETUP_CHANNELS(
  ZUNO_SWITCH_BINARY(getterLED, setterLED),
  ZUNO_SWITCH_MULTILEVEL(getterDimmer, setterDimmer),
  ZUNO_SENSOR_BINARY_GENERAL_PURPOSE(getterButton)
); // Adding two more channels
void setup() { 
 pinMode(23, INPUT_PULLUP);
 pinMode(13, OUTPUT); 
}
void loop() { 
  buttonState = digitalRead(23); // If state changes, send unsolicited report
 if (sensLastState != buttonState) {
   zunoSendReport(3); \frac{1}{3} // Send it. Sensor binary channel is #3
   sensLastState = buttonState; // Update last sensor state
 }
  digitalWrite(13, ledLevel);
  analogWrite(PWM2, dimLevel); // Dimmer level is now set in channel setter
 delay(100); 
}
void setterLED(byte value) {
 ledLevel = value;
}
byte getterLED() {
 return ledLevel;
}
void setterDimmer(byte value) { // Setter for dimmer
  dimLevel = value:
}
byte getterDimmer() { \sqrt{ } Getter for dimmer
 return dimLevel;
}
byte getterButton() { \sqrt{2} // Getter for binary sensor
 return sensLastState; // Report sensor state
}
```
# <span id="page-12-0"></span>Controlling other Z-Wave devices from Z-Uno

As discussed above, any Z-Wave device in your network can control Z-Uno. But Z-Uno is also able to control other devices in the network. To understand it we need to learn the Association concept.

#### **Associations concept**

The Association group is a list of devices that receive some command on some particular event. The command depends on the Association group type. The event is user defined. For example, Association group "turn on/off light on motion detected" should send On/Off commands on motion detection events. Or group "open the lock on pin code enter" should send an Open command to door locks in the group. Association groups are managed by the Z-Wave controller.

#### **Setting Value**

This is the most common type of association  $-$  it sends Basic Set command (interpreted by switch devices as Switch Binary, by dimmers as Switch Multilevel). Here is how to define such association:

ZUNO\_SETUP\_ASSOCIATIONS( ZUNO\_ASSOCIATION\_GROUP\_SET\_VALUE );

To send a command from your code, use the following function:

zunoSendToGroupSetValueCommand(groupNumber, value);

The parameter *groupNumber* is the sequence of association group in the definition (here it is 1).

The parameter *value* is the value to send. For switches values are interpreted as 0 for Off and any in range 1–255 for On. For dimmers  $0-99$  is the % of brightness and 255 for maximum/last. More interpretations are defined in the Z-Wave protocol.

Each Association group can host up to 5 devices. This means all devices in the group will receive the same command.

#### **Dimming**

This type is like the Setting Value, but also allows additional types of commands for smooth dimming. Here is how to define such an association:

 $\frac{1}{\sqrt{\text{zuno}}}$ 

ZUNO\_SETUP\_ASSOCIATIONS( ZUNO\_ASSOCIATION\_GROUP\_SET\_VALUE\_AND\_DIM

);

To send a command from your code, use the following function:

zunoSendToGroupSetValueCommand(groupNumber, value); zunoSendToGroupDimmingCommand(groupNumber, downUp, startStop)

Parameter *downUp* is TRUE to start dimming down and FALSE to start dimming up. Parameter *startStop* should be TRUE for start up/down command and FALSE for stop command (*downUp* is ignored in that case).

#### **Scene activation**

Some devices accept scene numbers to activate some state in smart home devices (dim light, open jalusie, roll up cinema screen, …). In Z-Wave this is done using Scene Activation. This type of association can also be used to trigger scenes on the controller. Define it as

ZUNO\_SETUP\_ASSOCIATIONS( ZUNO\_ASSOCIATION\_GROUP\_SCENE\_CONTROL );

To activate a scene use

zunoSendToGroupScene(groupNumber, sceneNumber);

#### **Door lock operation**

The Z-Uno can also operate door locks with open and close commands. Such commands are always sent with encryption to keep your house secure.

Define it as

ZUNO\_SETUP\_ASSOCIATIONS( ZUNO\_ASSOCIATION\_GROUP\_DOORLOCK );

To operate the lock use

zunoSendToGroupDoorlockControl(groupNumber, state)

Where state is 0 for closed and 255 for open.

```
Example 5. Remotely control light and door lock with two buttons
```

```
byte buttonUpPressed = \theta; // Is button Up pressed
byte buttonDownPressed = \theta: // Is button Down pressed
ZUNO_SETUP_ASSOCIATIONS( // Two association groups
 ZUNO_ASSOCIATION_GROUP_SET_VALUE,
 ZUNO ASSOCIATION GROUP DOORLOCK // Works only if Security is enabled in Z-Uno!
);
void setup() { 
 pinMode(19, INPUT_PULLUP); // Two buttons to send On and Off
 pinMode(20, INPUT_PULLUP); // Use internal pull up on both
}
void loop() { 
 if (digitalRead(19) == LOW) { \frac{1}{2} // Button Up is pressed
   if (buttonUpPressed == 0) { // It was not pressed - press event detected
     zunoSendToGroupSetValueCommand(CTRL GROUP 1, 50); // Dim light to 50%
     zunoSendToGroupDoorlockControl(CTRL_GROUP_2, 255); // Open the door
     buttonUpPressed = 1; // Save the state not to send the command again
   }
 } else {
     buttonUpPressed = 0; // Reset the state on release
 }
 if (digitalRead(20) == LOW) { // Button Down is pressed
   if (buttonDownPressed == 0) { // It was not pressed - press event detected
     zunoSendToGroupSetValueCommand(CTRL_GROUP_1, 0); // Turn off light
     zunoSendToGroupDoorlockControl(CTRL_GROUP_2, 0); // Close the door
     buttonDownPressed = 1; // Save the state not to send the command again
   }
 } else {
     buttonDownPressed = 0; // Reset the state on release
 }
 delay(10); \frac{d}{dx} // Check buttons state every 10 ms
}
```
## **Controlling multiple devices on different events**

You can define multiple Association groups. For example, we can define one group to control light bulb brightness and another to open/close an entrance lock:

ZUNO\_SETUP\_ASSOCIATIONS( ZUNO\_ASSOCIATION\_GROUP\_SET\_VALUE, ZUNO\_ASSOCIATION\_GROUP\_DOORLOCK );

Z-Uno supports up to 5 association groups.

Note that Association groups as seen in Z-Wave controllers start from #2. Association group #1 is always present and is called LifeLine. It is used in unsolicited reports of channel states. See page [18](#page-9-0) for more info.

Figure 6. Z-Uno Associations

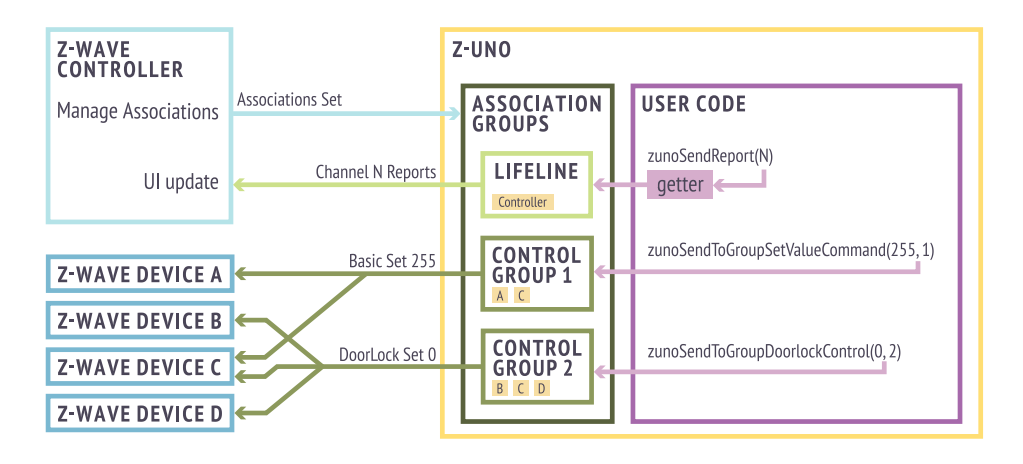

Figure 7. Wiring diagram for examples 5 and 6.<br>The two diods are needed for Z-Uno to wakeup in example 6

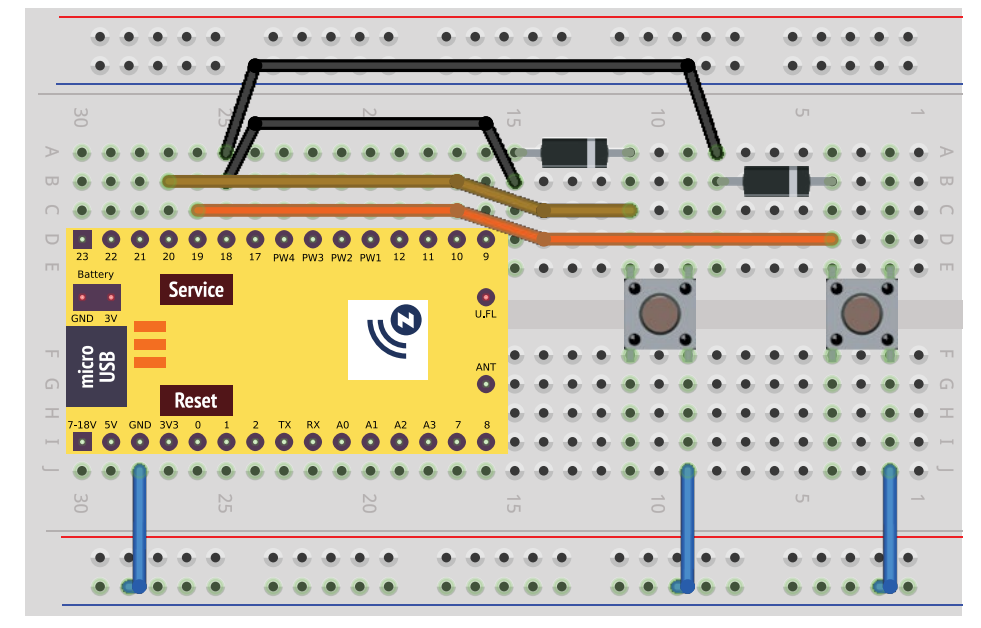

fritzing

# More powering options

So far we were assuming the Z-Uno to be powered from some power supply. But in many cases devices need to be powered from a battery or even a solar battery. The Z-Wave protocol is well known for being optimized for battery operated devices. The Z-Uno allows to make battery operated devices too.

#### **Battery devices**

There are many examples of battery operated sensors: motion, temperature, leakage, smoke, door/window and other types of sensors are often placed far from existing power sources.

Note that battery operated devices are always tricky  $-$  they have to go into sleep as soon as possible to save battery power. Hence, they are not reachable at any time and need to wake up to send reports and control commands to associated devices. Battery devices are also not participating in the mesh network — they don't help others to deliver messages, but do benefit themself from a Z-Wave mesh network.

Z-Wave defines two ways to save battery power to allow devices to live for years on a single battery. The first way is to sleep all the time and wake up rarely periodically or on external events only. The second way is to wake up every second to check if someone wants to talk to us.

#### **Sleeping**

In sleeping mode, the Z-Uno is consuming around 25 μA (can be tuned to less than 10 μA). This is virtually nothing. But to do something useful, the Z-Uno needs to wake up and communicate with other Z-Wave devices.

Being asleep, the Z-Uno will wake up on the INT1 pin. Once voltage on this pin drops to zero, the Z-Uno wakes up and starts executing user code. Like on Z-Uno power on, the *setup* function will be executed first and then *loop* will be executed eternally until the Z-Uno is instructed to go back to sleep.

In operating mode, the Z-Uno is consuming about 35–45 mA. Additional consumption might come from connected peripherals.

## Sending Z-Uno to sleep

It is very important to do all tasks as fast as possible and send Z-Uno back into sleep mode. This is done using the *zunoSendDeviceToSleep* function. This function will only instruct the Z-Uno that user code do not need to stay awake anymore. Z-Uno will finish its current jobs and go to sleep as soon as possible.

Note that while being asleep, the Z-Uno is not reachable anymore. To request new values or configure the Z-Uno, it must be woken up. There are three ways to wake it up: on INT1 interrupt, on key scanner or on wakeup timer.

#### Wakeup timer

It is also important to wake up from time to time to inform the controller that the device is alive and well. This allows the Z-Uno to do measurements and possibly report them to the LifeLine group. This also allows the controller to query the Z-Uno for remaining battery level, current channel values or do some configurations.

The wakeup period can be configured from your Z-Wave gateway. The minimum is 4 minutes, but in daily usage we recommend to set the wakeup period as long as possible if the Z-Uno should react only on external events from peripheral. For example, a door/window sensor needs to wake up only on an INT1 pin state change. In contrast, a temperature sensor should wake up from time to time to measure the current temperature.

#### Battery level

Being set up in battery powered mode, the Z-Uno will automatically announce to the controller that it can also report remaining battery level. The percentage value will be measured on each Z-Uno wake up and reported to the LifeLine group. The sleep mode is set as follows:

ZUNO\_SETUP\_SLEEPING\_MODE( ZUNO\_SLEEPING\_MODE\_SLEEPING );

Example 6. Battery operated remote control **FLiRS**

```
byte buttonUpPressed = 0;
byte buttonDownPressed = 0;
ZUNO_SETUP_SLEEPING_MODE(ZUNO_SLEEPING_MODE_SLEEPING);
                                     // Sleeping mode. Wake up on INT1
                                     // Note the two diodes from buttons to INT1
ZUNO_SETUP_ASSOCIATIONS(
  ZUNO_ASSOCIATION_GROUP_SET_VALUE,
  ZUNO_ASSOCIATION_GROUP_DOORLOCK
);
void setup() { 
  pinMode(19, INPUT_PULLUP);
  pinMode(20, INPUT_PULLUP);
}
void loop() { 
  if (digitalRead(19) == LOW) {
    if (buttonUpPressed == 0) {
      zunoSendToGroupSetValueCommand(CTRL_GROUP_1, 50);
      zunoSendToGroupDoorlockControl(CTRL_GROUP_2, 255);
      buttonUpPressed = 1; 
    }
  } else {
      buttonUpPressed = \theta;
  }
  if (digitalRead(20) == LOW) {
    if (buttonDownPressed == \theta) {
      zunoSendToGroupSetValueCommand(CTRL GROUP 1, 0);
      zunoSendToGroupDoorlockControl(CTRL GROUP 2, 0);
      buttonDownPressed = 1;
    }
  } else {
      buttonDownPressed = 0;
  }
  if (buttonUpPressed == 0 && buttonDownPressed == 0) {
      zunoSendDeviceToSleep(); // Send into sleep once buttons are released
  }
  delay(10); 
}
```
Frequently Listening Routing Slave (or FLiRS) is the other way to save battery power. In this mode, the Z-Uno will wake up for a very short time every second to listen for a special "beam" packet. Such a packet is transmitted by the sender when it wants to speak to a FLiRS device. This means that a FLiRS device can be reached at any time, but it will take up to one second.

Once a "beam" packet is received, the Z-Uno will wake up completely following the normal startup process and user code will be executed as usual: *setup* function first and then *loop* until Z-Uno is sent back into sleep with *zunoSendDeviceToSleep*.

In FLiRS mode, the Z-Uno will also measure the battery power, but there is no wakeup period to be defined (as the Z-Uno is waking up every second anyway).

FLiRS mode is set as follows:

ZUNO\_SETUP\_SLEEPING\_MODE( ZUNO\_SLEEPING\_MODE\_FREQUENTLY\_AWAKE

);

The Z-Wave specification restricts which types of devices can be FLiRS to doorlock, siren, water or gas valve.

It is important to note that the Z-Uno memory is not retained during sleep mode and all variables in are cleared and reinitialized on each wakeup. To keep data across sleeps use NZRAM (special type of memory) or EEPROM storage (see online reference for more info).

# <span id="page-17-0"></span>Security considerations

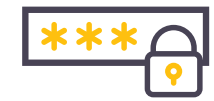

Z-Wave security ensures that your data is not intercepted, mangled or replayed and authenticates the sender. To enable the security feature in the Z-Uno use Tools > Security menu item.

While included securely, the Z-Uno will use strong AES encryption to transmit reports and commands to other devices in the network. On first communication with a node, the Z-Uno will automatically detect if the recipient supports secure communication or not.

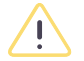

Non secure devices will not be able to control a secure Z-Uno.

# Debugging your code

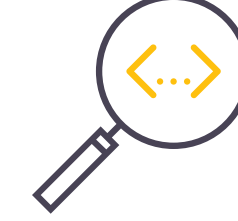

#### **Debugging via USB**

The easiest way to debug your code is to enable USB communication and print debug strings and variable values there. Use the Arduino built-in Serial Monitor (Tools > Serial Monitor) to read those strings on your computer.

Note that UART can be used instead of USB (change Serial to Serial0 or Serial1 depending on the pins chosen). For sleeping devices UART is better as USB should be explicitly turned on.

#### **Compilation errors**

If you get a compilation error but can not find the problem in your code, try to enable verbose logging. For this go to Preferences (File > Preferences) and check *Show verbose output during compilation*.

Example 7. Debugging with Serial (USB and UART)

```
int n = 0;
void setup() {
 Serial.begin(); \frac{1}{2} // USB (Serial) do not require speed
 // Serial0.begin(115200); // Serial0 and Serial1 need speed parameter
 Serial.println("Starting..."); // Print string with new line
}
void loop() {
 Serial.println(n); // Print decimal number with new line
 Serial.print(n, HEX ); // Print heximal number without new line
 Serial.println("h"); // Print string with new line
 delay(1000);
}
```
#### **Rescue Mode**

Sometimes user code blocks USB communication, preventing further sketch upload or is even claiming the Z-Uno is dead. This can happen due to many reasons: infinite loop in user code, too slow operations in user code that breaks radio transmission, entering sleep mode, stack overflow problems. In any of those cases, use the Rescue Mode. In this mode, the Z-Uno starts with user sketch temporarily disabled (as no user sketch is loaded). To revert back to normal mode, upload a new sketch or restart Z-Uno by pressing the Reset button or by power cycling.

#### **Factory Reset**

To erase Z-Uno configuration and Z-Wave network information, exclude it using Exclusion mode in your Z-Wave controller.

You can also reset the Z-Uno via the Service button: hold the Service button for 5 seconds and then press three times.

User sketch is not deleted during reset or exclusion.

# Precautions and common errors

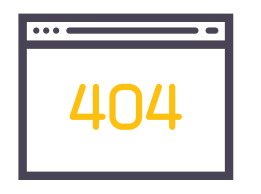

#### **Don't feed Z-Uno pins with more than 3.3 V**

This can damage the Z-Uno input pins. Always use a voltage divider or a level converter when connecting higher voltages.

#### **Always use limiting resistors on output pins**

When connecting LED or other components to Z-Uno pin, don't forget to limit the current with a limiting resistor. This will prevent Z-Uno output pins from burning. We recommend to use a 220 Ω resistor.

If you want to switch a bigger current than the Z-Uno can feed, use a relay or transistor to switch an external power source. Don't forget to use a limiting resistor when connecting the relay or transistor.

#### **Do not bare antenna wire**

An electrostatic discharge on the antenna wire can damage the Z-Uno chip.

#### **I can not include Z-Uno**

Maybe your Z-Uno was included in another Z-Wave network? Try to exclude it first.

If this does not help, check that the Z-Uno frequency selected in Arduino IDE during last sketch upload matches your Z-Wave network.

Does not help either? Disable user sketch by turning on the Rescue mode (see page [35](#page-17-0)). Finally, do Factory Reset (see page [35](#page-17-0)).

### **I can not find the serial port of my Z-Uno**

If your device is sleeping or user sketch runs into some slow job or infinite loop, the USB port will not be available anymore. Use Rescue mode (see page [35](#page-17-0)) to restore the USB connection and load a new sketch.

### **Changes in channels or associations are not applied**

Changes of channels or association number, types or order are not applied unless the Z-Uno is excluded. This is because the Z-Wave protocol does not allow changing those settings on the fly. Though you can bypass this restriction by enabling a special configuration parameter (see online reference for more information).

#### **Z-Uno is not reachable by the controller**

If your Z-Uno is in sleeping mode, you need to wake it up to allow communications with the controller. Press the Service button three times. Maybe the frequency setting has changed during the last sketch upload. Doublecheck it in Arduino IDE settings.

Your sketch might also prevent the Z-Uno from handling Z-Wave operations (you created an infinite loop). Use the rescue mode to disable your sketch and upload a correct one.

If the Z-Uno is too far from the controller or any other mesh capable Z-Wave device in the network, it will also be unreachable. Move the Z-Uno closer to the controller.

#### **Integer type conversion**

While doing math operations with numbers, remember to explicitely specify the space to work in if it should be bigger than the space of variables. For example, *value \*99/255* will give a wrong result unless changed to (word) *value \*99/255*.

#### **Stack overflow precautions**

Sometimes complex or big user code can lead to unexpected Z-Uno behavior or hangs. Usually this is caused by stack overflow problems. Try to move local variables from functions in the global scope, lower the number of nested function calls and number of parameters passed to functions.

## **More troubleshooting**

More information can be found on [https://z-uno.z-wave.me/getting-started/](https://z-uno.z-wave.me/getting-started/troubleshooting) [troubleshooting](https://z-uno.z-wave.me/getting-started/troubleshooting).

# Z-Uno advanced features

The Z-Uno is very powerful and it is not possible to cover all features in such a small book. The following topics are outside of the scope of this book and can be found in the online reference.

#### Advanced hardware features

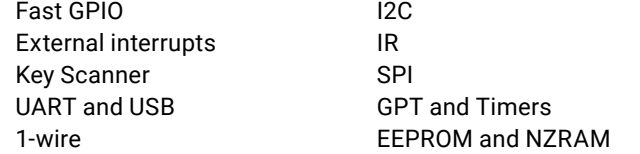

#### Math operations

#### Libraries

Porting libraries from Arduino to Z-Uno List of supported h/w or other features Math

#### Tuning the Z-Uno

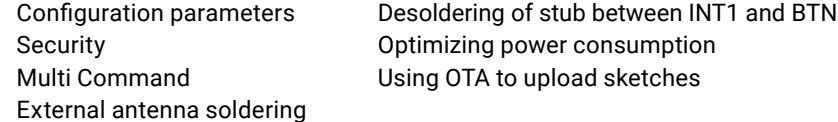

#### Compiler tips & tricks

How to minimize stack usage Using fixed point math instead of floating point math How to use pointers Deep inside interrupt handlers

Z-Wave certification requirements

# Where to get more info?

Z-Uno language reference<https://z-uno.z-wave.me/Reference>. Examples of devices based on [Z-Uno](Z-Uno https://z-uno.z-wave.me/Examples) <https://z-uno.z-wave.me/examples>.

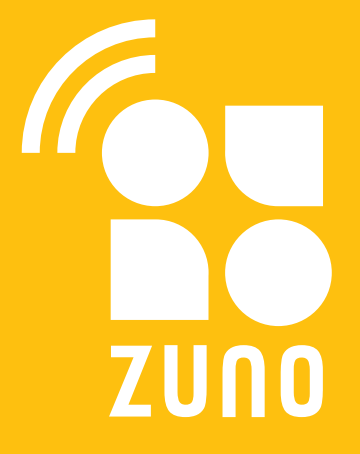

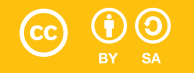

**<https://z-uno.z-wave.me/QSG>**

**<http://creativecommons.org/licenses/by-sa/3.0/>**